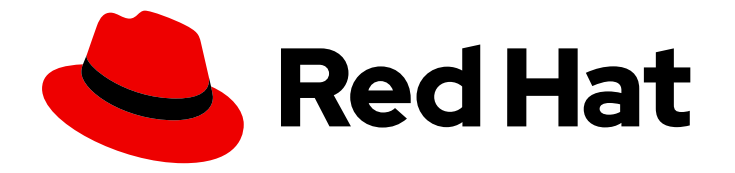

# Red Hat 3scale API Management 2.11

# Providing APIs in the Developer Portal

A properly configured Developer Portal provides plenty of functionalities for API management.

Last Updated: 2021-12-16

# Red Hat 3scale API Management 2.11 Providing APIs in the Developer Portal

A properly configured Developer Portal provides plenty of functionalities for API management.

### Legal Notice

Copyright © 2021 Red Hat, Inc.

The text of and illustrations in this document are licensed by Red Hat under a Creative Commons Attribution–Share Alike 3.0 Unported license ("CC-BY-SA"). An explanation of CC-BY-SA is available at

http://creativecommons.org/licenses/by-sa/3.0/

. In accordance with CC-BY-SA, if you distribute this document or an adaptation of it, you must provide the URL for the original version.

Red Hat, as the licensor of this document, waives the right to enforce, and agrees not to assert, Section 4d of CC-BY-SA to the fullest extent permitted by applicable law.

Red Hat, Red Hat Enterprise Linux, the Shadowman logo, the Red Hat logo, JBoss, OpenShift, Fedora, the Infinity logo, and RHCE are trademarks of Red Hat, Inc., registered in the United States and other countries.

Linux ® is the registered trademark of Linus Torvalds in the United States and other countries.

Java ® is a registered trademark of Oracle and/or its affiliates.

XFS ® is a trademark of Silicon Graphics International Corp. or its subsidiaries in the United States and/or other countries.

MySQL<sup>®</sup> is a registered trademark of MySQL AB in the United States, the European Union and other countries.

Node.js ® is an official trademark of Joyent. Red Hat is not formally related to or endorsed by the official Joyent Node.js open source or commercial project.

The OpenStack ® Word Mark and OpenStack logo are either registered trademarks/service marks or trademarks/service marks of the OpenStack Foundation, in the United States and other countries and are used with the OpenStack Foundation's permission. We are not affiliated with, endorsed or sponsored by the OpenStack Foundation, or the OpenStack community.

All other trademarks are the property of their respective owners.

### Abstract

This guide documents the uses of the Developer Portal on Red Hat 3scale API Management 2.11.

# **Table of Contents**

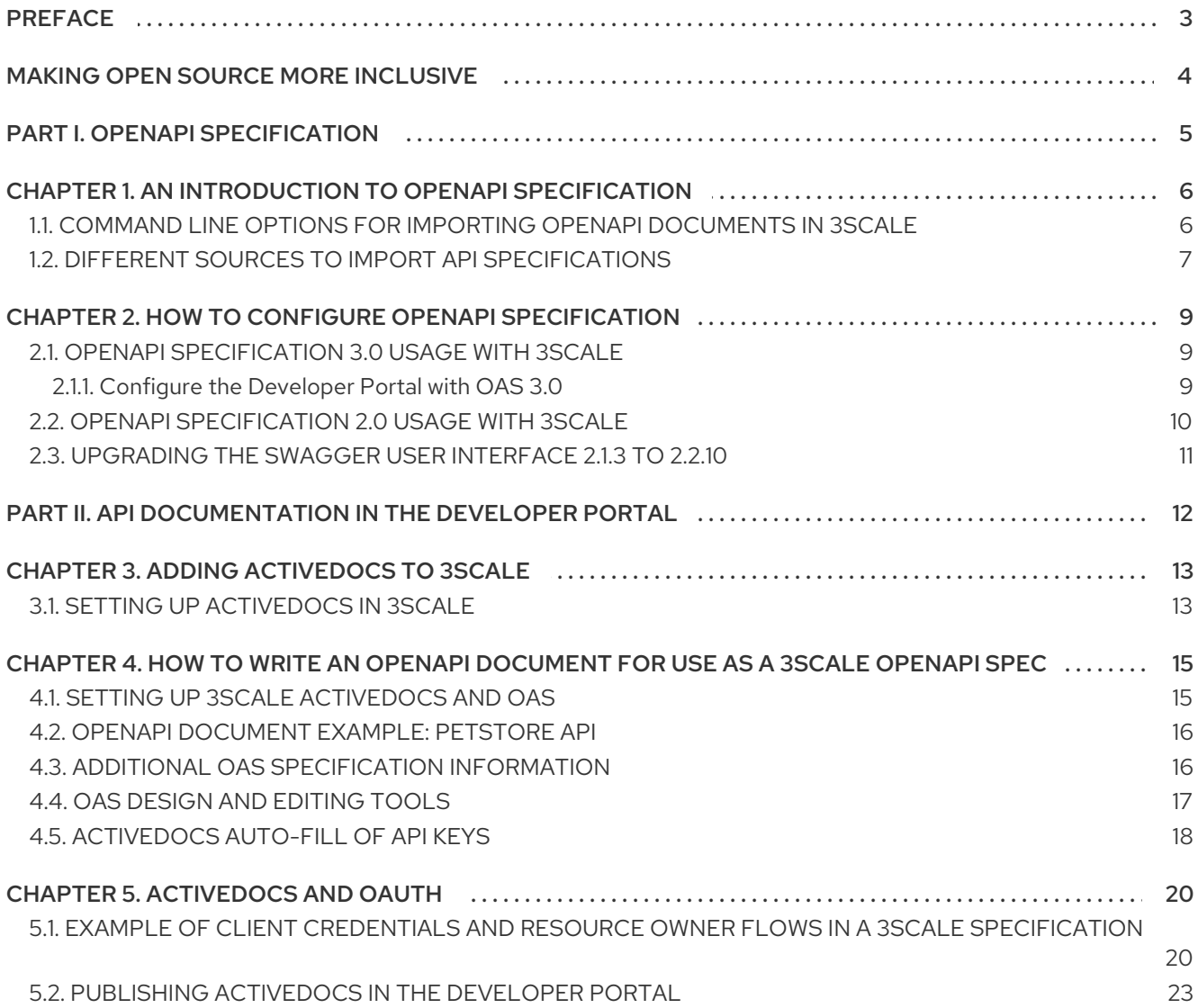

# PREFACE

<span id="page-6-0"></span>An OpenAPI document that defines your API is the foundation for your Developer Portal.

# MAKING OPEN SOURCE MORE INCLUSIVE

<span id="page-7-0"></span>Red Hat is committed to replacing problematic language in our code, documentation, and web properties. We are beginning with these four terms: master, slave, blacklist, and whitelist. Because of the enormity of this endeavor, these changes will be implemented gradually over several upcoming releases. For more details, see our CTO Chris Wright's [message](https://www.redhat.com/en/blog/making-open-source-more-inclusive-eradicating-problematic-language) .

# <span id="page-8-0"></span>PART I. OPENAPI SPECIFICATION

# <span id="page-9-0"></span>CHAPTER 1. AN INTRODUCTION TO OPENAPI SPECIFICATION

In Red Hat 3scale API Management, the OpenAPI Specification (OAS) helps you to optimally manage OpenAPI documents. The OpenAPI Specification (OAS) provides you with the tools to update an existing service or create a new one.

The following are special considerations about OAS in 3scale:

- You can also import an OpenAPI specification (OpenAPI document) with the 3scale toolbox. See Importing OpenAPI [definitions](https://access.redhat.com/documentation/en-us/red_hat_3scale_api_management/2.11/html-single/operating_3scale/index#importing-openapi-definitions) .
- Regarding OAS 3.0, 3scale 2.8 introduces changes. For more details, refer to Section 2.1, "OpenAPI [Specification](#page-12-1) 3.0 usage with 3scale".

#### Prerequisites

- An OpenAPI document that defines your API.
- A 3scale 2.11 instance tenant's credentials (**token** or **provider\_key**).

With OAS, the following features are available in 3scale:

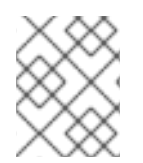

#### **NOTE**

When you import an OpenAPI document, you create or update ActiveDocs. See How to write an OpenAPI document for use as a 3scale [specification.](#page-20-1)

- Ability to pass the 3scale service **system\_name** as an optional parameter that defaults to *info.title* field from OAS.
- Methods are created for each operation defined in the OpenAPI specification.
	- *Method* names are taken from the **operation.operationId** field.
- All existing *mapping rules* get deleted before importing a new API definition.
	- Methods will be not deleted if they exist before running the command.
- Mapping rules get created for each operation defined in the OpenAPI specification.
- One of the following channels provides the OpenAPI definition resource:
	- *Filename* in the available path
	- *URL* format toolbox will try to download from given address.
	- Read from *stdin* standard input stream.

### <span id="page-9-1"></span>1.1. COMMAND LINE OPTIONS FOR IMPORTING OPENAPI DOCUMENTS IN 3SCALE

The 3scale command line interface (CLI) provides several options for importing OpenAPI documents that define APIs that you want to manage in 3scale. The following is the help information for the **openapi** option:

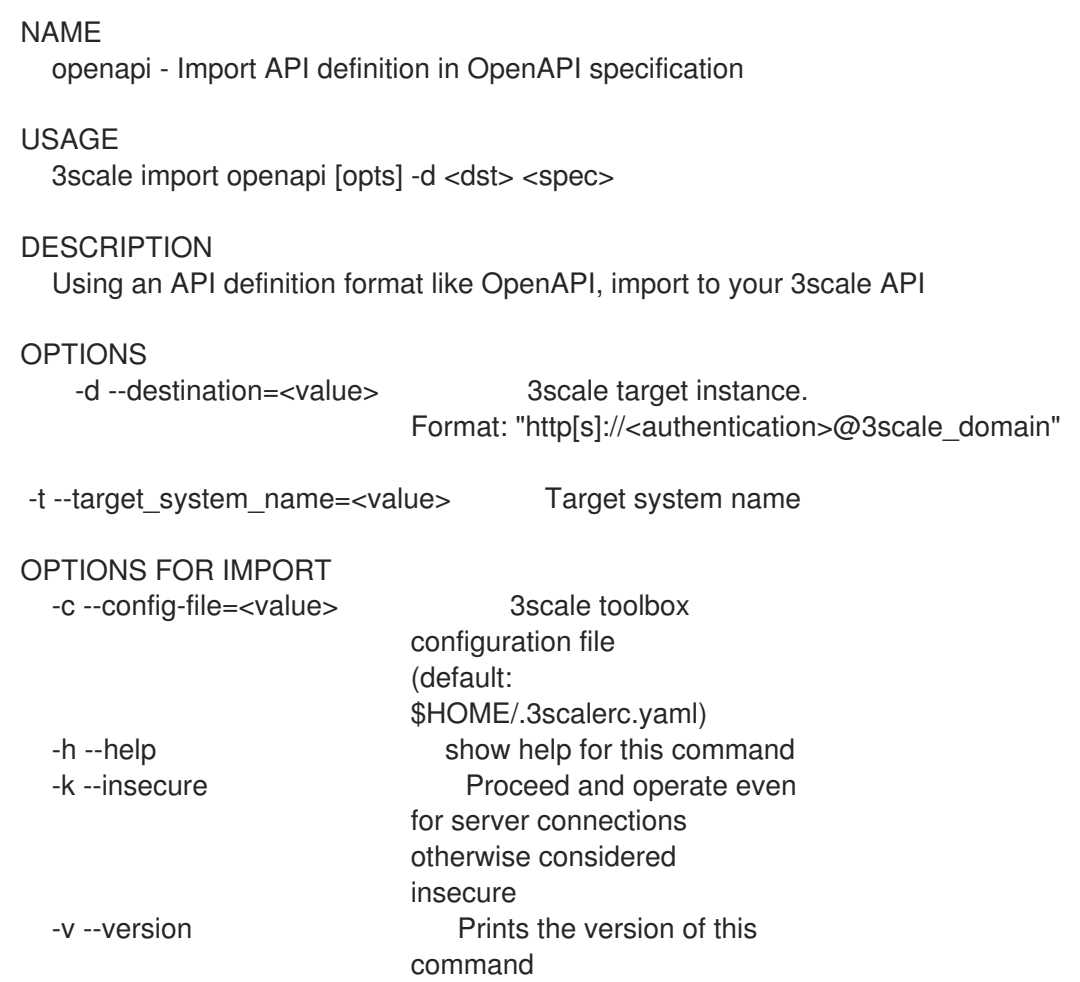

# <span id="page-10-0"></span>1.2. DIFFERENT SOURCES TO IMPORT API SPECIFICATIONS

There are different sources available to you as a 3scale administrator for importing API specifications. These are outlined in the following table, which shows the usage options for detecting OpenAPI definitions from the filename path, the URL, and *stdin*.

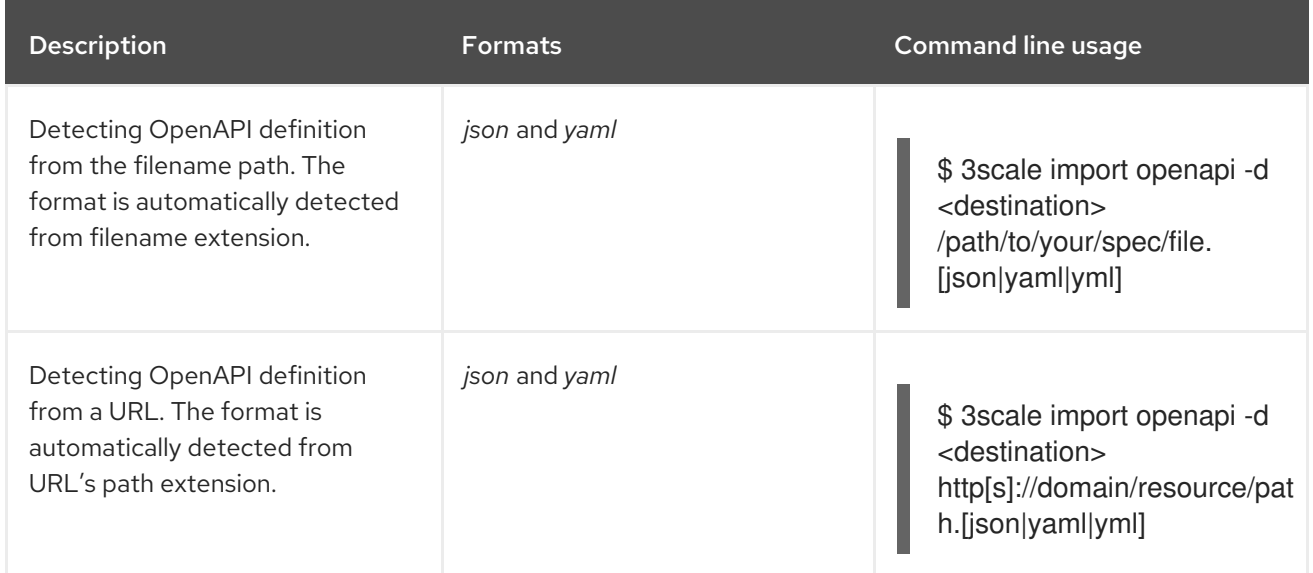

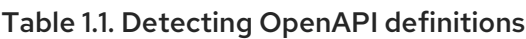

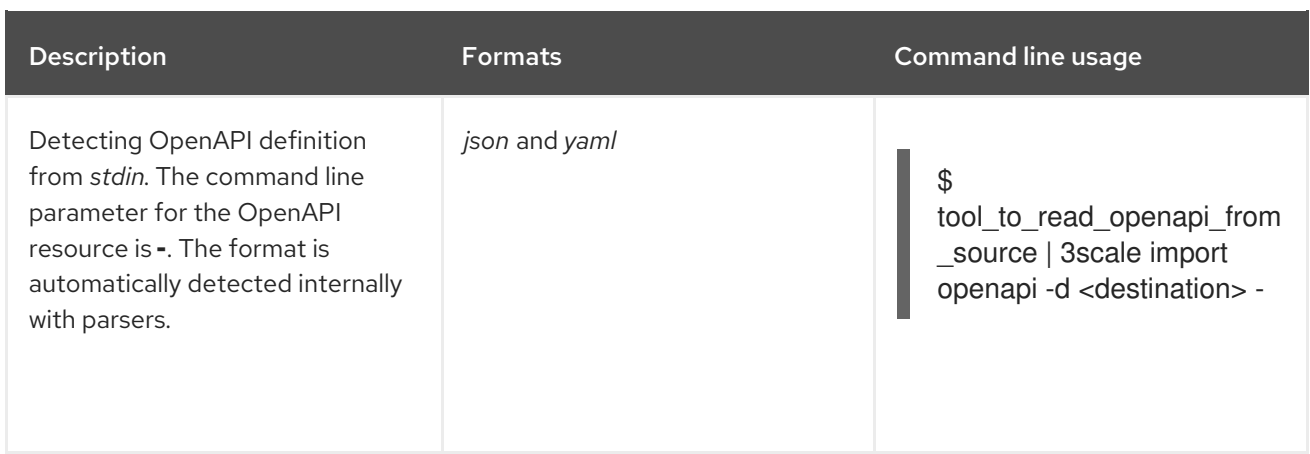

# <span id="page-12-0"></span>CHAPTER 2. HOW TO CONFIGURE OPENAPI SPECIFICATION

For the OpenAPI Specification to work with 3scale, it needs to configured correctly for the version you intend to use.

#### Prerequisites

- An OpenAPI document that defines your API.
- A 3scale 2.11 instance tenant's credentials (**token** or **provider\_key**).

### <span id="page-12-1"></span>2.1. OPENAPI SPECIFICATION 3.0 USAGE WITH 3SCALE

3scale provides the following support for using OAS 3.0:

- **swagger-ui** has been updated in the Developer Portal to support OAS 3.0
- **swagger-ui** is now included as a webpack asset ( **node\_modules**). Formerly, it was added from Content Delivery Networks (CDNs).
- In the Admin Portal, any new OAS 3.0 document is identified automatically and processed accordingly, by using the features provided by **swagger-ui**. Note that this functionality requires configuration in the Developer Portal.

You can add OAS 3.0 specifications to ActiveDocs and display them in the Developer Portal, considering the following points:

- You must upgrade the templates manually.
- The ActiveDoc does not have additional features such as credential injection when attempting requests, and autocompletion using real data like service name.

#### <span id="page-12-2"></span>2.1.1. Configure the Developer Portal with OAS 3.0

This snippet includes the new version of **swagger-ui**, and renders the first ActiveDoc available. Note that it will also render OAS 2.0 but without any of the usual ActiveDocs features.

Support for OAS 3.0 specifications requires the following content in the default documentation page:

```
{% content_for javascripts %}
{{ 'active_docs.js' | javascript_include_tag }}
{% endcontent_for %}
\% assign spec = provider.api_specs.first %}
<h1>Documentation</h1>
<div class="swagger-section">
<div id="message-bar" class="swagger-ui-wrap"></div>
<div id="swagger-ui-container" class="swagger-ui-wrap"></div>
</div>
<script type="text/javascript">
(function () {
 var url = "\{spec.url\}";
```

```
var serviceEndpoint = "{{spec.api_product_production_public_base_url}}"
 SwaggerUI({ url: url, dom_id: "#swagger-ui-container" }, serviceEndpoint);
\{() \};</script>
```
#### Update the Developer Portal with OAS 3.0

If you have configured OAS 3.0 in 3scale 2.8 and want to continue using OAS 3.0, you need to update the template.

This is the template to configure:

```
{% content_for javascripts %}
  {{ 'active_docs.js' | javascript_include_tag }}
{% endcontent_for %}
<h1>Documentation</h1>
<div class="swagger-section">
 <div id="message-bar" class="swagger-ui-wrap">&nbsp;</div>
 <div id="swagger-ui-container" class="swagger-ui-wrap"></div>
\langlediv><script type="text/javascript">
 (function () {
  var url = "{{provider.api_specs.first.url}}";
  SwaggerUI({ url: url, dom_id: "#swagger-ui-container" });
 \{() \};</script>
```
To update the template, replace the default Documentation page with the snippet included in Section 2.1.1, ["Configure](#page-13-1) the Developer Portal with OAS 3.0" .

### <span id="page-13-0"></span>2.2. OPENAPI SPECIFICATION 2.0 USAGE WITH 3SCALE

You can add OAS 2.0 specifications to ActiveDocs and display them in the Developer Portal, considering the following points:

- You must upgrade the templates manually.
- The ActiveDoc does not have additional features such as credential injection when attempting requests, and auto-completion using real data like service name.

Support for OAS 2.0 specifications requires the following content in the default documentation page:

```
<h1>Documentation</h1>
{% cdn_asset /swagger-ui/2.2.10/swagger-ui.js %}
{% cdn_asset /swagger-ui/2.2.10/swagger-ui.css %}
{% include 'shared/swagger_ui' %}
<script type="text/javascript">
 $(function () {
  window.swaggerUi.options['url'] = "{{provider.api_specs.first.url}}";
```
window.swaggerUi.load(); }); </script>

### <span id="page-14-0"></span>2.3. UPGRADING THE SWAGGER USER INTERFACE 2.1.3 TO 2.2.10

If you are using a version of 3scale that contains Swagger UI 2.1.3, you can upgrade to Swagger UI version 2.2.10.

Previous implementations of Swagger UI 2.1.3 in the 3scale Developer Portal rely on the presence of a single **{% active\_docs version: "2.0" %}** liquid tag in the **Documentation** page. With the introduction of support for Swagger 2.2.10 in 3scale, the implementation method changes to multiple **cdn\_asset** and **include** liquid tags.

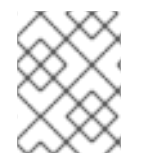

#### **NOTE**

For versions of Swagger UI 2.1.3 and earlier, 3scale continues to use the legacy **active docs** liquid tag method to call the UI.

#### **Prerequisites**

- A 3scale instance with administrator access.
- A 3scale instance that contains Swagger UI 2.1.3.

#### Procedure

- 1. Log in to your 3scale Admin Portal.
- 2. Navigate to the **Developer Portal** → **Documentation** page, or the page in which you want to update your Swagger UI implementation
- 3. In the **Draft** tab of the code pane, replace the **{% active\_docs version: "2.0" %}** liquid tag with the **cdn\_asset** liquid tag and the new partial **shared/swagger\_ui**:

{% cdn\_asset /swagger-ui/2.2.10/swagger-ui.js %} {% cdn\_asset /swagger-ui/2.2.10/swagger-ui.css %}

{% include 'shared/swagger\_ui' %}

4. Optional: By default, Swagger UI loads the ActiveDocs specification published in APIs > ActiveDocs. Load a different specification by adding the following **window.swaggerUi.options** line before the **window.swaggerUi.load();** line, where **<SPEC\_SYSTEM\_NAME>** is the system name of the specification you want to load:

window.swaggerUi.options['url'] = "{{provider.api\_specs.<SPEC\_SYSTEM\_NAME>.url}}";

# <span id="page-15-0"></span>PART II. API DOCUMENTATION IN THE DEVELOPER PORTAL

# CHAPTER 3. ADDING ACTIVEDOCS TO 3SCALE

<span id="page-16-2"></span><span id="page-16-0"></span>3scale offers a framework to create interactive documentation for your API.

With OpenAPI [Specification](https://github.com/swagger-api/swagger-spec) (OAS), you have functional documentation for your API, which will help your developers explore, test, and integrate with your API.

# <span id="page-16-1"></span>3.1. SETTING UP ACTIVEDOCS IN 3SCALE

You can add ActiveDocs to your API in the 3scale user interface to obtain a framework for creating interactive documentation for your API.

#### **Prerequisites**

- An OpenAPI document that defines your API.
- A 3scale 2.11 instance tenant's credentials (**token** or **provider\_key**).

#### Procedure

- 1. Navigate to [your\_API\_name] **→** ActiveDocs in your Admin Portal. 3scale displays the list of your service specifications for your API. This is initially empty. You can add as many service specifications as you want. Typically, each service specification corresponds to one of your APIs. For example, 3scale has [specifications](https://github.com/3scale/porta/tree/master/doc/active_docs) for each 3scale API , such as Service Management, Account Management, Analytics, and Billing.
- 2. Click *Create a new spec*.

When you add a new service specification, provide the following:

- Name
- System name. This is required to reference the service specification from the Developer Portal.
- Choose whether you want the specification to be published or not. If you do not publish, the new specification will not be available in the Developer Portal.

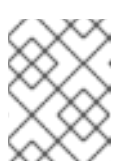

#### **NOTE**

If you create, but do not publish your new specification, it will remain available to you for publication at a later time of your choosing.

- Add a description that is meant for only your consumption.
- Add the API JSON specification. Generate the specification of your API according to the specification proposed by OpenAPI Specification (OAS). In this tutorial we assume that you already have a valid [OAS-compliant](https://github.com/swagger-api/swagger-spec/blob/master/versions/2.0.md) specification of your API.

#### Working with your first ActiveDoc

After you add your first ActiveDoc, you can see it listed in [your\_API\_name] **→** ActiveDocs. You can edit it as necessary, delete it, or switch it from public to private. You can detach it from your API or attach it to any other API. You can see all your ActiveDocs, whether or not they are attached to an API in Audience **→** Developer Portal **→** ActiveDocs.

You can preview what your ActiveDocs looks like by clicking the name you gave the service specification, for example, Pet Store. You can do this even if the specification is not published yet.

This is what an ActiveDoc looks like:

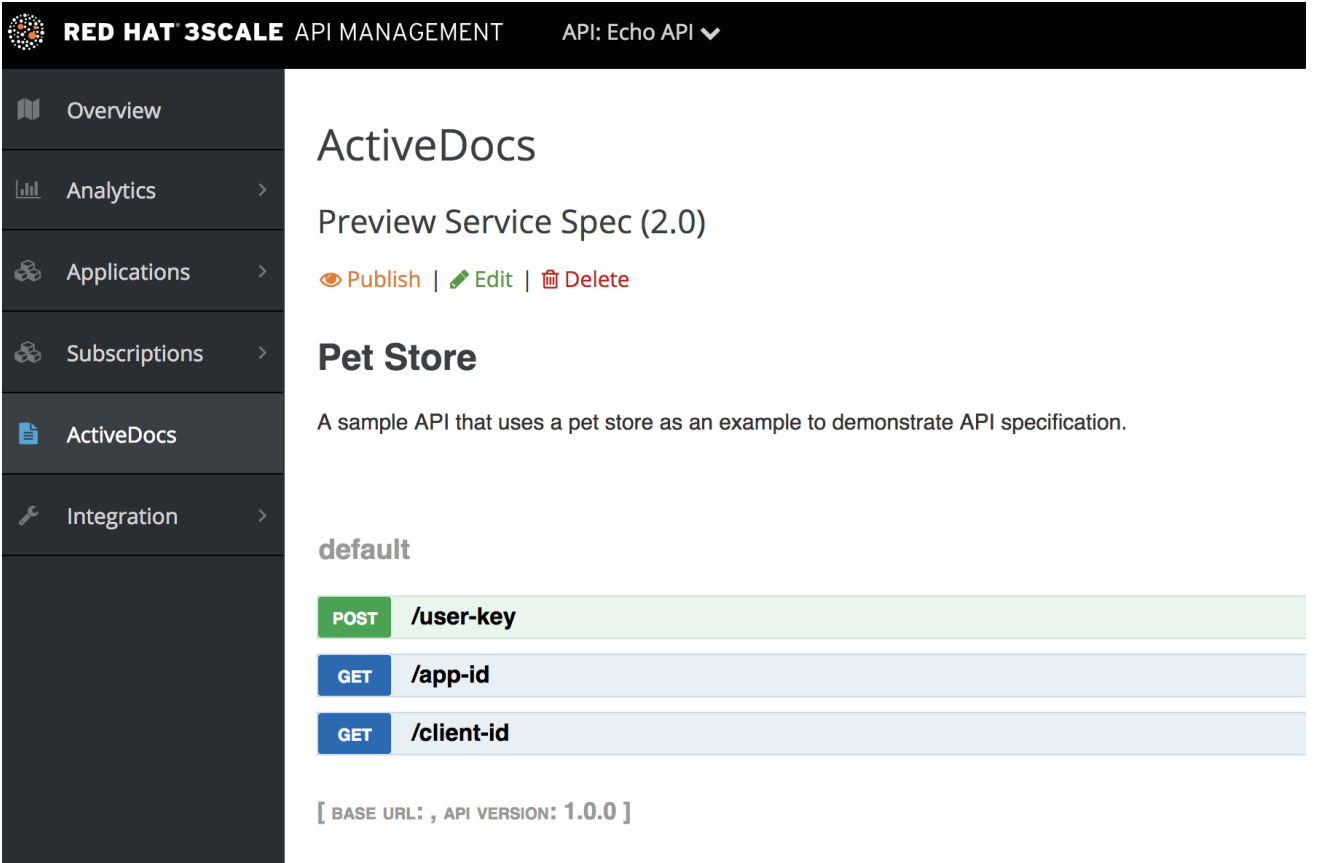

# <span id="page-18-0"></span>CHAPTER 4. HOW TO WRITE AN OPENAPI DOCUMENT FOR USE AS A 3SCALE OPENAPI SPEC

If you only want to read the code, all the examples are on OAS [Petstore](https://github.com/swagger-api/swagger-spec/blob/master/examples/v2.0/json/petstore-expanded.json) example source code .

3scale ActiveDocs are based on the specification of RESTful web services called [Swagger](https://github.com/swagger-api/swagger-core) (from [Wordnik\)](http://www.wordnik.com/). This example is based on the Extended OpenAPI [Specification](https://github.com/swagger-api/swagger-spec/blob/master/examples/v2.0/json/petstore-expanded.json) Petstore example and draws all the specification data from the OpenAPI [Specification](https://github.com/swagger-api/swagger-spec/blob/master/versions/2.0.md) 2.0 specification document.

#### Prerequisites

An OpenAPI Specification (OAS) compliant specification for your REST API is required to power ActiveDocs on your Developer Portal.

OAS is not only a specification. It also provides a full feature framework:

- Servers for the specification of the resources in multiple languages (NodeJS, Scala, and others).
- A set of [HTML/CSS/Javascripts](https://github.com/swagger-api/swagger-ui) assets that take the specification file and generate the attractive UI.
- A OAS [codegen](https://github.com/swagger-api/swagger-codegen) project, which allows generation of client libraries automatically from a Swagger-compliant server. Support to create client-side libraries in a number of modern languages.

### <span id="page-18-1"></span>4.1. SETTING UP 3SCALE ACTIVEDOCS AND OAS

ActiveDocs is an instance of OAS. With ActiveDocs, you do not have to run your own OAS server or deal with the user interface components of the interactive documentation. The interactive documentation is served and rendered from your 3scale Developer Portal.

3scale 2.8 introduced OAS 3.0 with limited support in ActiveDocs. This means that some features working with ActiveDocs, such as autocompletion, are not yet fully integrated, and consequently 3scale defaults to OAS 2.0 when creating new accounts. For more details about OAS 3.0 and ActiveDocs, refer to Section 2.1, "OpenAPI [Specification](#page-12-1) 3.0 usage with 3scale".

#### Prerequisites

Ensure that the template used in the Developer Portal implements the same OAS version specified in the Admin Portal.

#### Procedure

- 1. Build a specification of your API compliant with OAS.
- 2. Add the specification to your Admin Portal.

#### Results

Interactive documentation for your API is now available. API consumers can send requests to your API through your Developer Portal.

If you already have a OAS-compliant specification of your API, you can add it in your Developer Portal. See the tutorial on the ActiveDocs [configuration.](#page-16-2)

3scale extends OAS in several ways to accommodate certain features that are needed for Developer Portal interactive API documentation:

- Auto-fill of API keys
- OAS proxy to allow calls to non-CORS enabled APIs

### <span id="page-19-0"></span>4.2. OPENAPI DOCUMENT EXAMPLE: PETSTORE API

To read the specification from the original source, see the OpenAPI [Specification](https://github.com/swagger-api/swagger-spec/blob/master/versions/2.0.md).

On the OAS site, there are multiple examples of OpenAPI documents that define APIs. If you like to learn by example, you can follow the example of the Petstore API by the OAS API Team.

The Petstore API is an extremely simple API. It is meant as a learning tool, not for production.

#### Petstore API methods

The Petstore API is composed of 4 methods:

- **GET /api/pets** returns all pets from the system
- **POST /api/pets** creates a new pet in the store
- **GET /api/pets/{id}** returns a pet based on a single ID
- **DELETE /api/pets/{id}** deletes a single pet based on the ID

The Petstore API is integrated with 3scale, and for this reason you must add an additional parameter for authentication. For example, with the user key authentication method, an API consumer must put the user key parameter in the header of each request. For information about other authentication methods, see [Authentication](https://access.redhat.com/documentation/en-us/red_hat_3scale_api_management/2.11/html-single/administering_the_api_gateway/index#authentication-patterns) patterns.

#### User key parameters

#### **user\_key: {user\_key}**

The *user* key will be sent by the API consumers in their requests to your API. The API consumers will obtain those keys the 3scale administrator's Developer Portal. On receiving the key, the 3scale administrator must perform the authorization check against 3scale, using the Service Management API.

#### More on the OpenAPI Specification

For your API consumers, the documentation of your API represented in cURL calls would look like this:

curl -X GET "http://example.com/api/pets?tags=TAGS&limit=LIMIT" -H "user\_key: {user\_key}" curl -X POST "http://example.com/api/pets" -H "user\_key: {user\_key}" -d "{ "name": "NAME", "tag": "TAG", "id": ID }" curl -X GET "http://example.com/api/pets/{id}" -H "user\_key: {user\_key}" curl -X DELETE "http://example.com/api/pets/{id}" -H "user\_key: {user\_key}"

### <span id="page-19-1"></span>4.3. ADDITIONAL OAS SPECIFICATION INFORMATION

If you want your documentation to look like the OAS Petstore [Documentation,](http://petstore.swagger.io/) you must create a Swagger-compliant specification like the associated Petstore **swagger.json** file. You can use this specification out-of-the-box to test your ActiveDocs. But remember that this is not your API.

<span id="page-20-1"></span>OAS relies on a resource declaration that maps to a hash encoded in JSON. Use the Petstore **swagger.json** file as an example and learn about each object.

#### OAS object

This is the root document object for the API specification. It lists all the highest level fields.

#### **info** object

The **info** object provides the metadata about the API. This content is presented in the ActiveDocs page.

#### **paths** object

The **paths** object holds the relative paths to the individual endpoints. The path is appended to the basePath to construct the full URL. The **paths** might be empty because of access control list (ACL) constraints.

Parameters that are not objects use primitive data types. In Swagger, primitive data types are based on the types supported by the [JSON-Schema](http://json-schema.org/latest/json-schema-core.html#anchor8) Draft 4. There is an additional primitive data type *file* but 3scale uses it only if the API endpoint has CORS enabled. With CORS enabled, the upload does not go through the api-docs gateway, where it would be rejected.

Currently OAS supports the following *dataTypes*:

- integer with possible formats: int32 and int64. Both formats are signed.
- number with possible formats: float and double
- plain string
- string with possible formats: byte, date, date-time, password and binary
- boolean

#### Additional resources

- [OpenAPI](https://swagger.io/specification/#openapi-object) Object.
- Info [Object](https://swagger.io/specification/#info-object).
- Paths [Object.](https://swagger.io/specification/#paths-object)
- API [Server](https://swagger.io/docs/specification/api-host-and-base-path) and Base URL.

# <span id="page-20-0"></span>4.4. OAS DESIGN AND EDITING TOOLS

The following tools are useful for designing and editing the OpenAPI specification that defines your API:

The open source [Apicurio](https://www.apicur.io/) Studio enables you to design and edit your OpenAPI-based APIs in a web-based application. Apicurio Studio provides a design view so you do not need detailed knowledge of the OpenAPI specification. The source view enables expert users to edit directly in YAML or JSON. For more details, see Getting Started with [Apicurio](https://apicurio-studio.readme.io/docs) Studio. Red Hat also provides a lightweight version of Apicurio Studio named API Designer, which is included with Fuse Online on OpenShift. For more details, see Developing and Deploying API Provider [Integrations.](https://access.redhat.com/documentation/en-us/red_hat_integration/2021-Q2/html-single/developing_and_deploying_api_provider_integrations)

- The JSON Editor [Online](http://www.jsoneditoronline.org/) is useful if you are very familiar with the JSON notation. It gives a pretty format to compact JSON and provides a JSON object browser.
- The [Swagger](https://github.com/swagger-api/swagger-editor) Editor enables you to create and edit your OAS API specification written in YAML in your browser and preview it in real time. You can also generate a valid JSON specification, which you can upload later in your 3scale Admin Portal. You can use the live [demo](http://editor.swagger.io) version with limited functionality or deploy your own OAS Editor.

# <span id="page-21-0"></span>4.5. ACTIVEDOCS AUTO-FILL OF API KEYS

Auto-fill of API keys is a useful extension to OAS in 3scale ActiveDocs. You can define the **x-datathreescale-name** field with the following values depending on your API authentication mode:

- **user keys**: Returns the user keys for applications of the services that use API key authentication only.
- **app\_ids**: Returns the IDs for applications of the services that use App ID/App Key. OAuth and OpenID Connect are also supported for backwards compatibility.
- **app keys**: Returns the keys for applications of services that use App ID/App Key. OAuth and OpenID Connect are also supported for backwards compatibility.

#### API key authentication example

The following example shows using **"x-data-threescale-name": "user\_keys"** for API key authentication only:

```
"parameters": [
 {
  "name": "user_key",
  "description": "Your access API Key",
  "type": "string",
  "in": "query",
  "x-data-threescale-name": "user_keys",
  "required": true
},
]
```
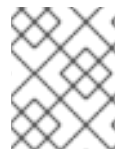

#### APP ID/APP KEY AUTHENTICATION EXAMPLE

The **x-data-threescale-name** field is an OAS extension that is ignored outside the domain of ActiveDocs.

For App ID/App Key authentication mode, specify **"x-data-threescale-name": "app\_ids"** for the parameter that represents the application ID, and **"x-data-threescale-name": "app\_keys"** for the parameter that represents the application key.

After you declare your parameters, ActiveDocs automatically prompts the ActiveDocs user to log in to the Developer Portal to get their keys as shown in the following screenshot:

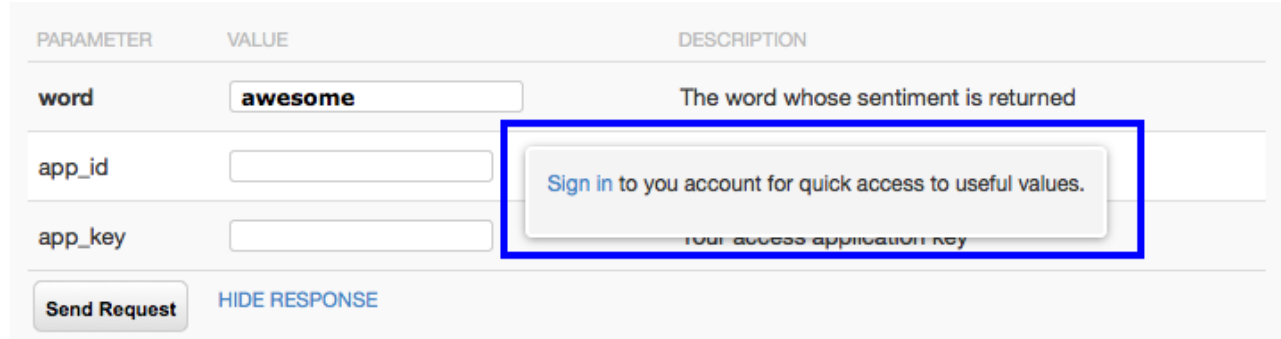

If the user is already logged in, ActiveDocs shows the latest five keys that could be relevant for them so that they can test right away without having to copy and paste their keys.

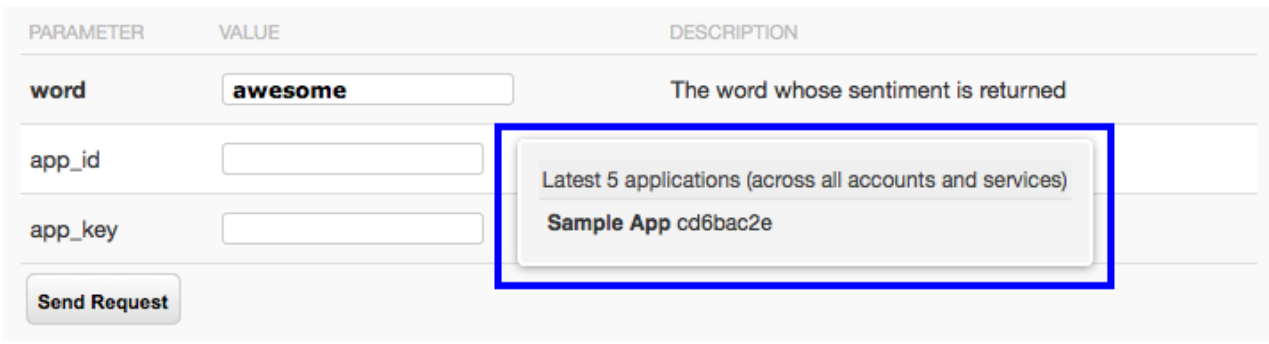

# CHAPTER 5. ACTIVEDOCS AND OAUTH

<span id="page-23-0"></span>ActiveDocs allows your users to test and call your OAuth-enabled API from one place.

#### **Prerequisites**

- You need to have a Red Hat Single Sign-On instance set up, and OpenID Connect integration configured. See OpenID Connect [integration](https://access.redhat.com/documentation/en-us/red_hat_3scale_api_management/2.11/html-single/administering_the_api_gateway/index#openid-connect) documentation for information on how to set it up.
- Additionally, you need to be familiar with how to set up ActiveDocs see Adding ActiveDocs to 3scale and Creating an OpenAPI [specification](#page-16-2) .

# <span id="page-23-1"></span>5.1. EXAMPLE OF CLIENT CREDENTIALS AND RESOURCE OWNER FLOWS IN A 3SCALE SPECIFICATION

This first example is for an API using the OAuth 2.0 client credentials flow in a 3scale specification. This API accepts any path and returns information about the request (path, request parameters, headers, and more). The Echo API is accessible only by using a valid access token. Users of the API are able to call it only after they have exchanged their credentials (**client\_id** and **client\_secret**) for an access token.

For users to be able to call the API from ActiveDocs, they must request an access token. Since this is just a call to an OAuth authorization server, you can create an ActiveDocs specification for the OAuth token endpoint. This allows calls to this endpoint from within ActiveDocs. In this case, for a client credentials flow, the Swagger JSON specification looks like this:

```
{
 "swagger": "2.0",
 "info": {
  "version": "v1",
  "title": "OAuth for Echo API",
  "description": "OAuth2.0 Client Credentails Flow for authentication of our Echo API.",
  "contact": {
    "name": "API Support",
    "url": "http://www.swagger.io/support",
    "email": "support@swagger.io"
  }
 },
 "host": "red-hat-sso-instance.example.com",
 "basePath": "/auth/realms/realm-example/protocol/openid-connect",
 "schemes": [
  "http"
 ],
 "paths": {
  "/token": {
    "post": {
     "description": "This operation returns the access token for the API. You must call this before
calling any other endpoints.",
     "operationId": "oauth",
     "parameters": [
      {
       "name": "client_id",
       "description": "Your client id",
        "type": "string",
       "in": "query",
```

```
"required": true
      },
      {
        "name": "client_secret",
        "description": "Your client secret",
        "type": "string",
        "in": "query",
        "required": true
      },
      {
        "name": "grant_type",
        "description": "OAuth2 Grant Type",
        "type": "string",
        "default": "client_credentials",
        "required": true,
        "in": "query",
        "enum": [
           "client_credentials",
           "authorization_code",
           "refresh_token",
           "password"
        ]
      }
     ]
    }
  }
 }
}
```
For a resource owner OAuth flow, add parameters for a username and password and other parameters that you require in order to issue an access token. For this client credentials flow example, you are sending the *client\_id* and *client\_secret*, which can be populated from the 3scale values for signed-in users, as well as the grant\_type.

Then in the ActiveDocs specification for the Echo API, add the *access\_token* parameter instead of the *client\_id* and the *client\_secret*.

```
{
 "swagger": "2.0",
"info": {
  "version": "v1",
  "title": "Echo API",
  "description": "A simple API that accepts any path and returns information about the request",
  "contact": {
   "name": "API Support",
   "url": "http://www.swagger.io/support",
   "email": "support@swagger.io"
 }
},
"host": "echo-api.3scale.net",
"basePath": "/v1/words",
"schemes": [
  "http"
],
 "produces": [
  "application/json"
```

```
],
 "paths": {
  "/{word}.json": {
    "get": {
     "description": "This operation returns information about the request (path, request parameters,
headers, etc.),
     "operationId": "wordsGet",
     "summary": "Returns the path of a given word",
     "parameters": [
      {
        "name": "word",
        "description": "The word related to the path",
        "type": "string",
        "in": "path",
        "required": true
      },
      {
        "name": "access_token",
        "description": "Your access token",
        "type": "string",
        "in": "query",
        "required": true
      }
    ]
    }
  }
 }
}
```
You can then include your ActiveDocs in the Developer Portal as usual. In this case, since you want to specify the order in which they display to have the OAuth endpoint first, it looks like this:

```
{% active_docs version: "2.0" services: "oauth" %}
<script type="text/javascript">
 $(function () {
  window.swaggerUi.load(); // <-- loads first swagger-ui
  // do second swagger-ui
  var url = "/swagger/spec/echo-api.json";
  window.anotherSwaggerUi = new SwaggerUi({
   url: url,
   dom_id: "another-swagger-ui-container",
   supportedSubmitMethods: ['get', 'post', 'put', 'delete', 'patch'],
   onComplete: function(swaggerApi, swaggerUi) {
     $('#another-swagger-ui-container pre code').each(function(i, e) {hljs.highlightBlock(e)});
   },
   onFailure: function(data) {
     log("Unable to Load Echo-API-SwaggerUI");
   },
   docExpansion: "list",
```

```
transport: function(httpClient, obj) {
    log("[swagger-ui]>>> custom transport.");
    return ApiDocsProxy.execute(httpClient, obj);
   }
  });
  window.anotherSwaggerUi.load();
});
</script>
```
# <span id="page-26-0"></span>5.2. PUBLISHING ACTIVEDOCS IN THE DEVELOPER PORTAL

By the end of this tutorial, you will have published your ActiveDocs in your Developer Portal and your API documentation will be automated.

#### **Prerequisites**

An OpenAPI Specification (OAS) compliant specification for your REST API is required to power ActiveDocs on your Developer Portal.

#### Procedure

Add the following snippet to the content of any page of your Developer Portal. You must do this through the 3scale Admin Portal.

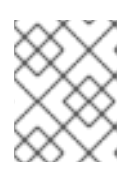

#### **NOTE**

**SERVICE\_NAME** should be the system name of the service specification, which is **pet\_store** in the example.

```
<h1>Documentation</h1>
<p>Use our live documentation to learn about Echo API</p>
{% active_docs version: "2.0" services: "SERVICE_NAME" %}
{% cdn_asset /swagger-ui/2.2.10/swagger-ui.js %} {% cdn_asset /swagger-ui/2.2.10/swagger-
ui.css %} {% include 'shared/swagger_ui' %}
<script type="text/javascript">
 $(function () {
  {% comment %}
   // you have access to swaggerUi.options object to customize its behaviour
   // such as setting a different docExpansion mode
   window.swaggerUi.options['docExpansion'] = 'none';
   // or even getting the swagger specification loaded from a different url
   window.swaggerUi.options['url'] = "http://petstore.swagger.io/v2/swagger.json";
  {% endcomment %}
  window.swaggerUi.load();
 });
</script>
```
These are some additional considerations when publishing ActiveDocs in the Developer Portal:

You can specify only one service on one page. If you want to display multiple specifications, the best way is to do it on different pages.

- This snippet requires jQuery, which is included by default in the main layout of your Developer Portal. If you remove the jQuery dependency from the main layout, you must add this dependency on the page containing ActiveDocs.
- Make sure you have Liquid tags enabled on the Admin Portal.
- The version used in the Liquid tag **{{ '{% active\_docs version: "2.0" ' }}%}** should correspond to that of the Swagger spec.

If you want to fetch your specification from an external source, change the JavaScript code as follows:

```
$(function () {
window.swaggerUi.options['url'] = "SWAGGER_JSON_URL";
window.swaggerUi.load();
});
```
Note that the line containing the source of the specification, **window.swaggerUi.options['url'] = "SWAGGER JSON URL";**, is outside of the comments block.

#### Verification steps

After you have created an OpenAPI [specification](#page-20-1) and you have added it to [3scale](#page-16-2) , it is time to publish the specification and link it on your Developer Portal to be used by your API developers.